# **PyPI Repositories**

# <span id="page-0-0"></span>**Overview**

Artifactory fully supports [PyPI](https://pypi.python.org/pypi) repositories providing:

- 1. The ability to provision PyPI packages from Artifactory to the pip command line tool from all repository types.
- 2. Calculation of Metadata for PyPI packages hosted in Artifactory's local repositories.
- 3. Access to remote PyPI repositories (such as  $\mathrm{https://pypi.org/})$  $\mathrm{https://pypi.org/})$  $\mathrm{https://pypi.org/})$  through Remote [Repositories](http://www.jfrog.com/confluence/display/RTF/Remote+Repositories) which provide proxy and caching functionality.
- 4. The ability to access multiple PyPI repositories from a single URL by aggregating them under a [Virtual Repository.](http://www.jfrog.com/confluence/display/RTF/Virtual+Repositories)
- 5. Compatibility with the [setuptools](https://pypi.org/project/setuptools/) and its predecessor [distutils](https://docs.python.org/2.7/distutils/) libraries for uploading PyPI packages.

#### **Running on Windows** ∞

To use Artifactory PyPI repositories on Windows, make sure to set the required environment variables for Python and Pip.

Note that on Windows platforms,  $\frac{\text{ROME}}{\text{L}}\text{pip}\frac{p}{p}$ . ini replaces the pip.conf file described in the sections below and should be reachable through your HOME path.

# <span id="page-0-1"></span>Configuration

#### <span id="page-0-2"></span>**Local Repositories**

To create a new PyPI local repository, in the [New Local Repository](http://www.jfrog.com/confluence/display/RTF/Local+Repositories) screen, set the **Package Type** to **PyP I.**

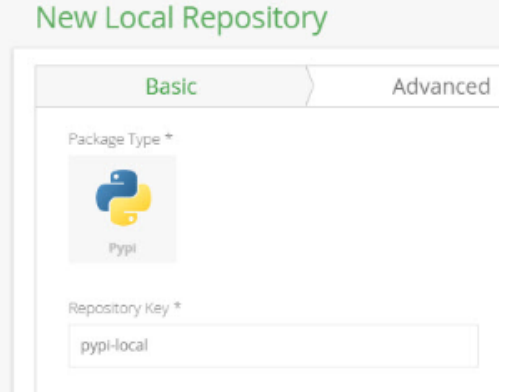

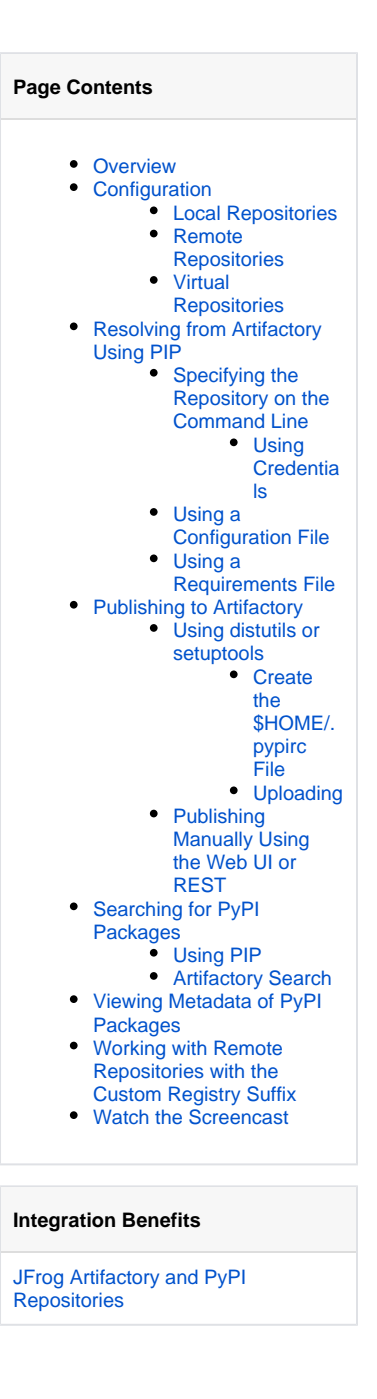

# <span id="page-0-3"></span>**Remote Repositories**

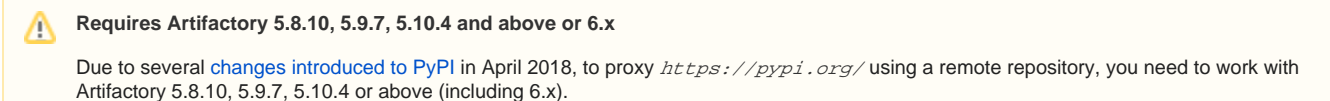

A [Remote Repository](http://www.jfrog.com/confluence/display/RTF/Remote+Repositories) defined in Artifactory serves as a caching proxy for a registry managed at a remote URL such as <https://pypi.python.org/>.

Artifacts (such as .whl files) requested from a remote repository are cached on demand. You can remove downloaded artifacts from the remote repository cache, however you can not manually deploy artifacts to a remote PyPI repository.

To create a repository to proxy a remote PyPI repository follow the steps below:

- 1. In the **Admin** module under **Repositories | Remote,** select "New"
- 2. Set the **Package Type** to **PyPI** and enter the **Repository Key** value.

3. The URL and Registry URL settings depend on whether you are proxying the public external PyPI repository, or a PyPI repository hosted on another Artifactory server.

**For a public, external PyPI repository:** Change the **URL** field to https://files.pythonhosted.org/, and set the **Registry URL** field to https://pypi.org/as shown below:

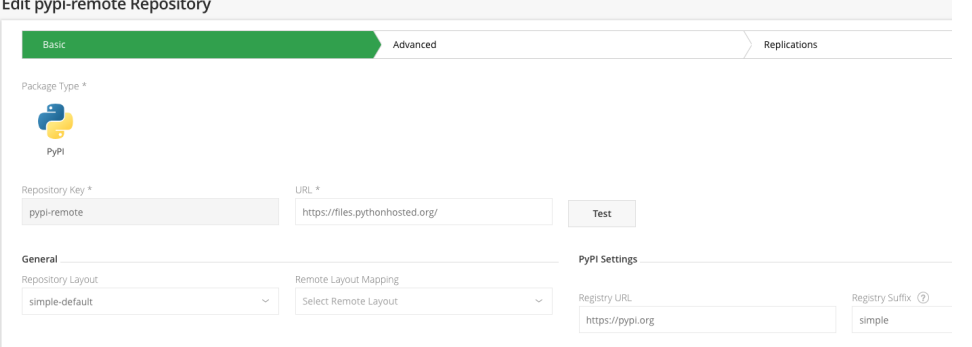

**For a PyPI repository hosted on another Artifactory instance:** Set the remote repository's PyPI API URL in both the **URL** field and the **Re** gistry URL field. For example, to proxy a PyPI repository called "*python-project*" hosted by an Artifactory instance at *https://my.* remote.artifactory/artifactory/, you would set both the **URL** field and the **Registry URL** to [https://my.remote.artifactory/artifactory](https://my.remote.artifactory/artifactory/api/pypi/python-project) [/api/pypi/python-project](https://my.remote.artifactory/artifactory/api/pypi/python-project) as shown below:

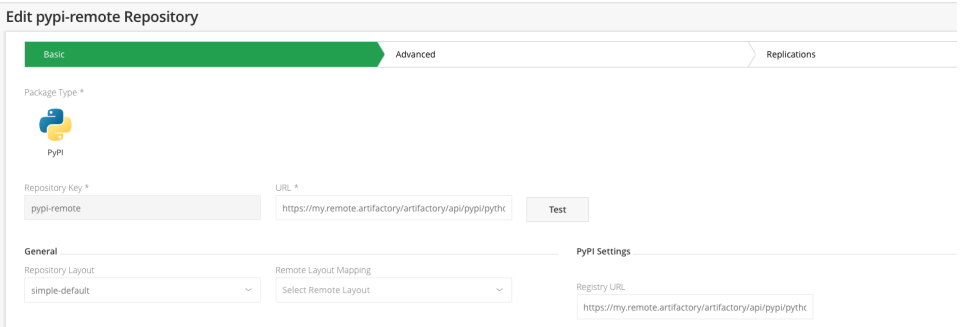

# **PyPI remote repository URL**

You should not include "/pypi" or "/simple" in the the PyPI remote repository URL. These suffixes are added by Artifactory when accessing the remote repository.

If you use a custom PyPI remote repository, you need to make sure it has a simple index (directory listing style) accessible by  $\langle UR \rangle$ L>/simple.

#### **Registry URL field is version specific** Δ

The Registry URL field is only available in Artifactory 5.10.3 and above.

For patch versions provided for Artifactory 5.8.9 and above and Artifactory 5.9.5 and above, to support the new PyPI structure, the only change you need to make is to set the URL field to [https://pypi.org](https://pypi.org/). The [https://files.pythonhosted.org](https://files.pythonhosted.org/) is automatically extracted from a system property, artifactory.pypi.default.download.url which is set to this value by default.

#### 4. Click "Save & Finish"

#### **Remote Artifactory** Δ

If the remote repository is also managed by an Artifactory server, then you need to point to its PyPI API URL in both **URL** field and **Registry URL** field. For example http://my.remote.artifactory/artifactory/api/pypi/python-project

### <span id="page-1-0"></span>**Virtual Repositories**

A Virtual Repository defined in Artifactory aggregates packages from both local and remote repositories.

This allows you to access both locally hosted PyPI packages and remote proxied PyPI repositories from a single URL defined for the virtual repository. To define a virtual PyPI repository, create [virtual repository](http://www.jfrog.com/confluence/display/RTF/Virtual+Repositories), set its **Package Type** to be PyPI, select the underlying local and remote PyPI repositories to include in the **Basic** settings tab, click "Save & Finish".

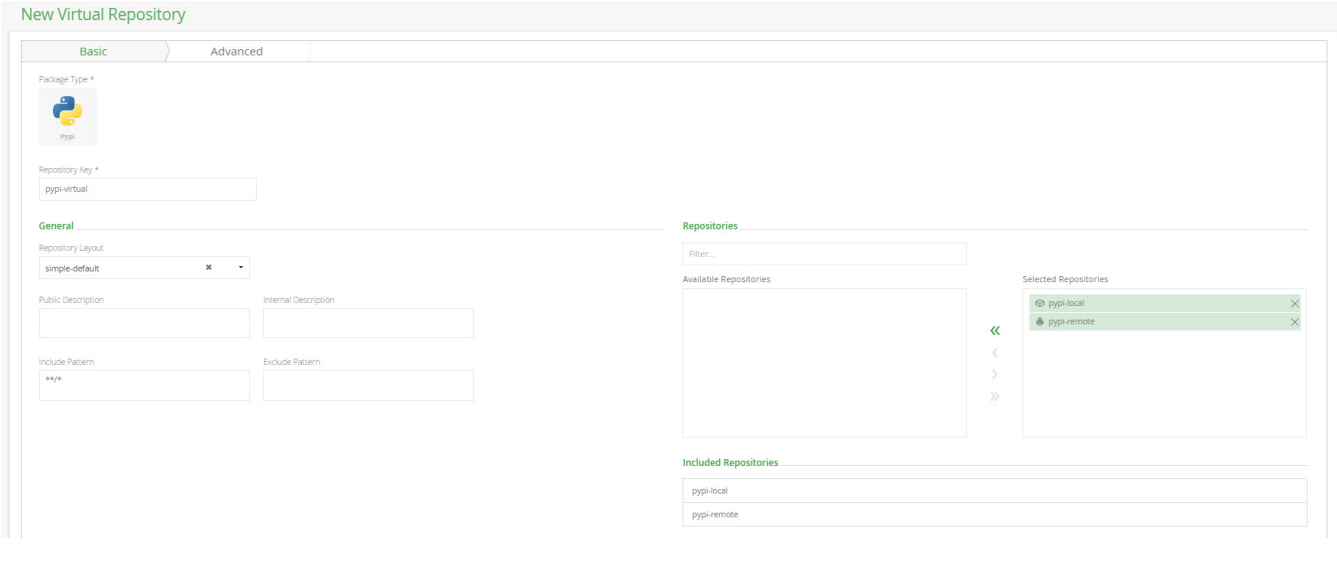

# <span id="page-2-0"></span>Resolving from Artifactory Using PIP

To install the pip command line tool refer to [pip documentation pages](https://pip.pypa.io/en/stable/installing/). We recommend using [virtualenv](https://virtualenv.pypa.io/en/latest/) to separate your environment when installing PIP.

To display code snippets you can use to configure pip and setup.py to use your PyPI repository, select the repository and then click Set Me Up.

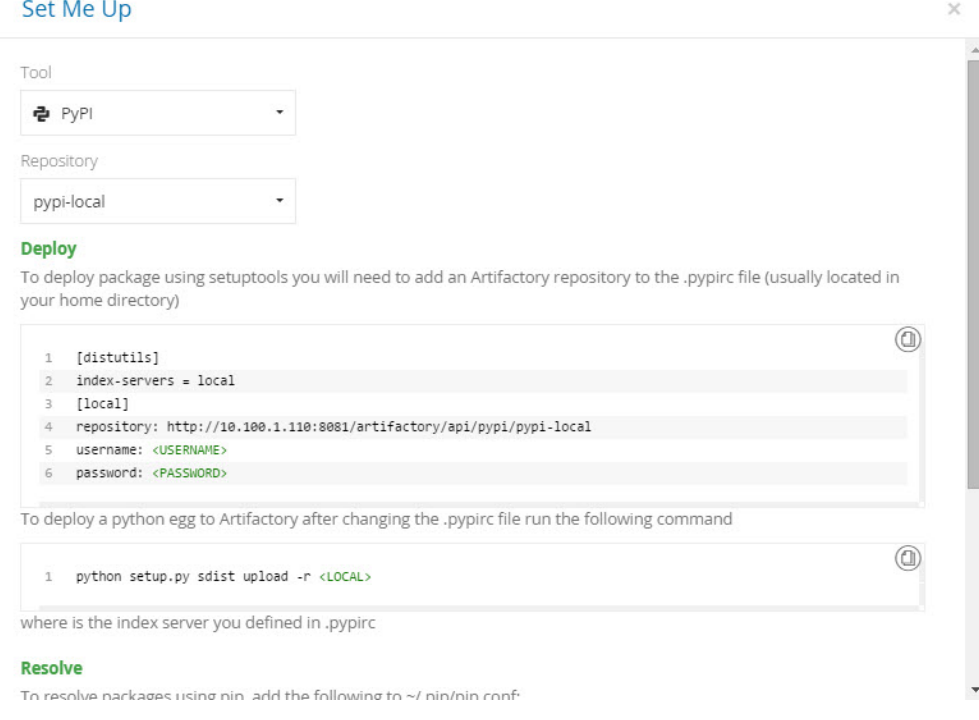

# <span id="page-2-1"></span>**Specifying the Repository on the Command Line**

**Index URL**

When accessing a PyPI repository through Artifactory, the repository URL must be prefixed with **api/pypi** in the path. This applies to all pip commands and distutils URLs including pip install.

When using pip to resolve PyPI packages it must point to <*Artifactory URL>/api/pypi/<repository key>/simple* .

For example, if you are using Artifactory standalone or as a local service, you would access your PyPI repositories using the following URL:

http://localhost:8081/artifactory/**api/pypi/**<repository key>/**simple**

Or, if you are using Artifactory SaaS, the URL would be:

https://<server name>.jfrog.io/<server name>/**api/pypi/**<repository key>/**simple**

Once pip is installed, it can be used to specify the URL of the repository from which to resolve:

#### **Installing with full repository URL**

\$ pip install frog-bar -i http://localhost:8081/artifactory/api/pypi/pypi-local/simple

#### <span id="page-3-0"></span>**Using Credentials**

Due to it's design, pip does not support reading credentials from a file. Credentials can be supplied as part of the URL, for example  $http://xuserna$ **me>:<password>@**localhost:8081/artifactory/api/pypi/pypi-local/simple. The password can be omitted (with the preceding colon), and in this case, the user will be prompted to enter credentials interactively.

### <span id="page-3-1"></span>**Using a Configuration File**

Aliases for different repositories can be specified through a pip configuration file,  $\sqrt{p}$ p/pip.conf. The file contains configuration parameters per repository, for example:

```
~/.pip/pip.conf
[global]
index-url = http://user:password@localhost:8081/artifactory/api/pypi/pypi-virtual/simple
```
For more information, please refer to [PIP User Guide.](https://pip.pypa.io/en/stable/user_guide/#config-file)

### <span id="page-3-2"></span>**Using a Requirements File**

A requirements file contains a list of packages to install. Usually these are dependencies for the current package. It can be created manually or using the pip freeze command. The index URL can be specified in the first line of the file, For example:

#### **requirements.txt**

```
--index-url http://localhost:8081/artifactory/api/pypi/pypi-local/simple
PyYAML==3.11
argparse==1.2.1
frog-bar==0.2
frog-fu==0.2a
nltk==2.0.4
wsgiref==0.1.2
```
# <span id="page-3-3"></span>Publishing to Artifactory

#### <span id="page-3-4"></span>**Using distutils or setuptools**

**setuptools vs. distutils and python versions**

Artifactory is agnostic to whether you use setuptools or distutils, and also to the version or implementation of Python your project uses.

The following instruction were written for Python 2.7 and setuptools in mind. Using different version of Python, or different tools such zes t, distutils and others may require minor modification to the instructions below.

Uploading to Artifactory using a setup.py script is supported in a similar way to uploading to PyPI. First, you need to add Artifactory as an index server for your user.

For instructions on using setuptools to package Python projects and create a setup.py script, please refer to the [setuptools documentation](https://pythonhosted.org/an_example_pypi_project/setuptools.html#setting-up-setup-py) and this [tutorial project.](https://pythonhosted.org/an_example_pypi_project/setuptools.html)

#### <span id="page-4-0"></span>**Create the \$HOME/.pypirc File**

To upload to Artifactory, an entry for each repository needs to be made in \$HOME/.pypirc as follows:

```
[distutils]
index-servers =
     local
     pypi
[pypi]
repository: https://pypi.org/pypi
username: mrBagthrope
password: notToBeSeen
[local]
repository: http://localhost:8081/artifactory/api/pypi/pypi-local
username: admin
password: password
```
Notice that the URL does not end with /simple.

# **The HOME environment variable**

setuptools requires that the .pypirc file be found under  $$HOME/.pypirc/$  using the HOME environment variable.

On unix-like systems this is usually set by your system to */home/yourusername/* but in certain environments such as build servers you will have to set it manually.

On Windows it must be set manually.

#### <span id="page-4-1"></span>**Uploading**

After creating a .pypirc file and a setup.py script at the root of your project, you can upload your egg (tar.gz) packages as follows:

~/python\_project \$ python setup.py sdist upload -r local

If you are using wheel (whl) you can upload your packaged as follows:

~/python\_project \$ python setup.py bdist\_wheel upload -r local

Or if you wish to use both egg (tar.gz) and wheel (whl), you can upload them as follows:

~/python\_project \$ python setup.py sdist bdist\_wheel upload -r local

Where **local** is the name of the section in your .pypirc file that points to your Artifactory PyPI repository.

#### **Default upload** Δ

By default, both setuptools and distutils will upload to https://pypi.org/pypi if no repository is specified.

# **The 'register' command should be omitted**

When uploading directly to *pypi.org*, the documentation states that your package must first be registered by calling python setup.py re **gister.**

When uploading to Artifactory this is neither required nor supported and **should be omitted**.

### <span id="page-5-0"></span>**Publishing Manually Using the Web UI or REST**

PyPI packages can also be uploaded manually using the [Web UI](https://www.jfrog.com/confluence/display/RTF/Deploying+Artifacts) or the [Artifactory REST API](https://www.jfrog.com/confluence/display/RTF/Artifactory+REST+API). For Artifactory to handle those packages correctly as PyPI packages they must be uploaded with **pypi.name** and **pypi.version [Properties](https://www.jfrog.com/confluence/display/RTF/Properties)** .

# **Automatic extraction of properties**

While indexing the newly uploaded packages Artifactory will automatically try to extract required properties from the package metadata saved in the file. Note that not all supported files can be extracted.

Currently, only zip, tar, tgz, tar.gz, tar.bz2, egg and wh/files can be extracted for metadata.

In addition, indexing starts after a 60 second quiet period, counting from the last upload to the current repository.

# <span id="page-5-1"></span>Searching for PyPI Packages

#### <span id="page-5-2"></span>**Using PIP**

**pip search**

Artifactory supports search using pip's search command in local, remote and virtual repositories. For example:

```
$ pip search frog-fu --index http://localhost:8081/artifactory/api/pypi/pypi-virtual/
f_{\text{roq-flu}} - 0.2a
   INSTALLED: 0.2a (latest)
$ pip search irbench --index http://localhost:8081/artifactory/api/pypi/pypi-virtual/
irbench - Image Retrieval Benchmark.
```
In this example **frog-fu** is a locally installed package, while **irbench** is found at pypi.org, both repositories aggregated by the pypi-virtual repository.

# **Specifying the index**

When using the search command, the index should be specified explicitly (without the /simple at the end), as pip will ignore the **index-url** variable in its pip.conffile.

# <span id="page-5-3"></span>**Artifactory Search**

PyPI packages can also be searched for using Artifactory's [Property Search](https://www.jfrog.com/confluence/pages/viewpage.action?pageId=25068011). All PyPI packages have the properties **pypi.name**, **pypi.version** and **pyp i.summary** set by the uploading client, or later during indexing for supported file types.

# <span id="page-5-4"></span>Viewing Metadata of PyPI Packages

Artifactory lets you view selected metadata of a PyPI package directly from the UI.

In the **Artifacts** module **Tree Browser,** drill down to select the file you want to inspect. The metadata is displayed in the **PyPI Info** tab.

Λ

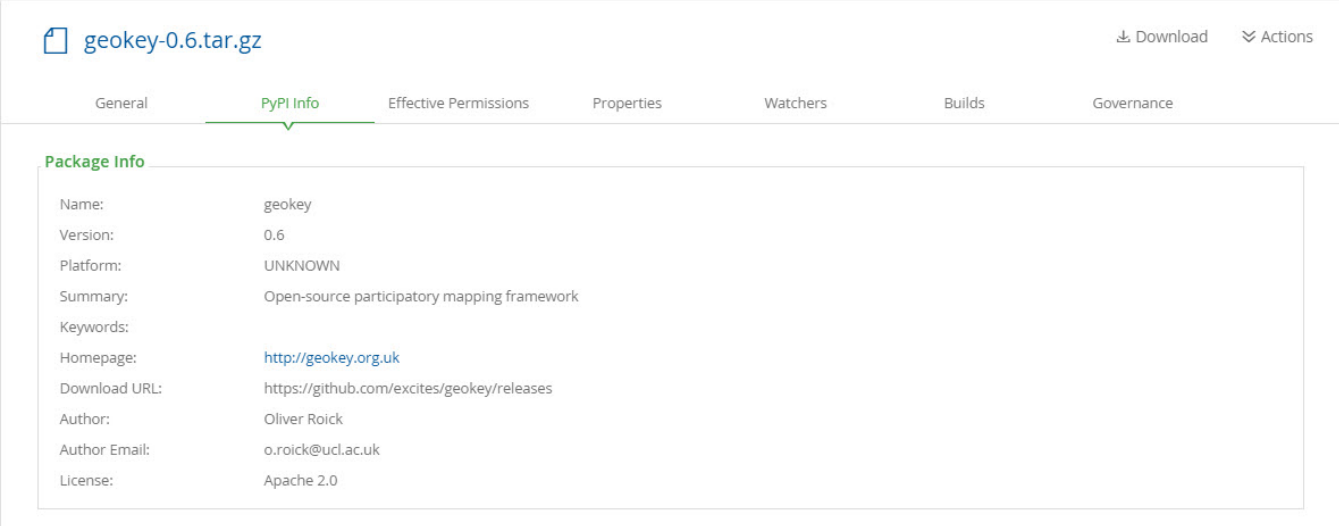

# <span id="page-6-0"></span>Working with Remote Repositories with the Custom Registry Suffix

From Artifactory 6.10.3, you can set a custom suffix instead of the default simple like in cases of DevPi.

To set the devpi registry suffix to the server suffix:

Use the root URL in the URL and Registry URL. For example: http://m.devpi.net.

#### Edit devpi Repository

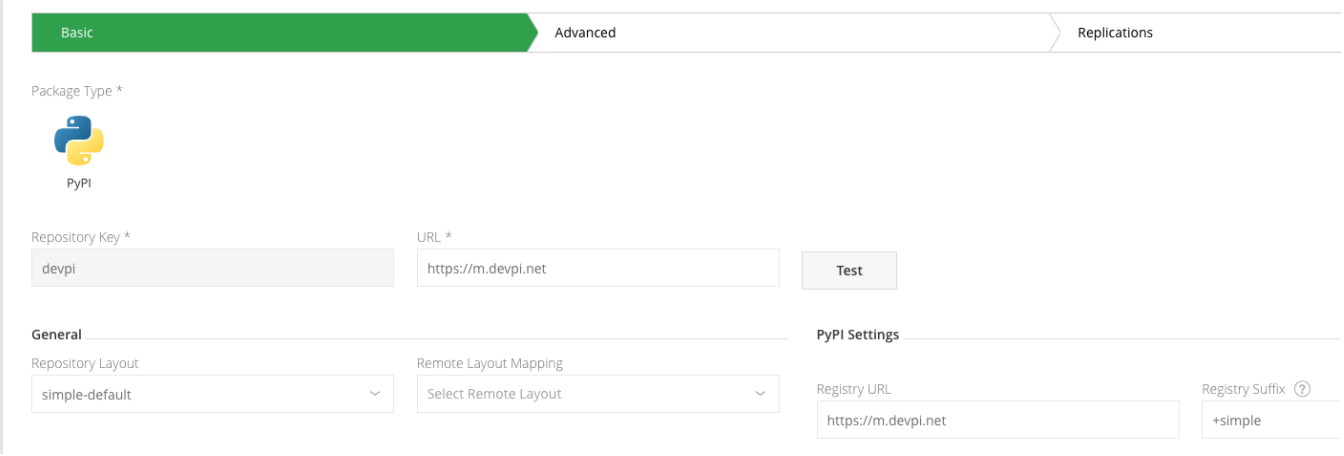

#### In order to search, include the required scope in the index URL (as in the devpi example, it could be root/pypi).

\$ pip search frog-fu --index http://localhost:8081/artifactory/api/pypi/devpi/root/pypi/

To install, include the desired scope in the index url (like in devpi example, it could be root/pypi)

\$ pip install frog-bar -i http://localhost:8081/artifactory/api/pypi/devpi/root/pypi/simple

# <span id="page-6-1"></span>Watch the Screencast